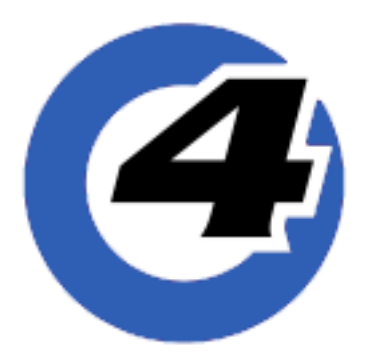

Hog 4 OS リリースノート

バージョン: v3.17.1 b3363 有効日: Feb. 23, 2022 目的:ソフトウェアアップデート、バグ修正、新機能と拡張

#### **インストール手順**

v3.16.0 がインストールされているすべ ての Hog 4 OS コンソールは、アップ グレードファイル(fpspkg)を使用し て v3.17.1 ヘアップグレードが可能で す。「Hog Start」ウィンドウの {Software Update} ボタンを押して USB メモリに 入れたアップグレードファイルを選択し アップグレードを実行してください。 ただし、それ以前のバージョン(v3.15.1 以下) がインストールされている場合 は、フルインストール ( フルリストア) が必要です。

インストール方法は、Hog 4 OS のヘル プマニュアル、またはフルリストア手順 書を参照してください。日本語のマニュ アルと手順書は以下のサイトからダウン ロード可能です。

http://www.ushiolighting.co.jp/ entertainment/support2/

※ Hog 4 PC v3.17.1 は、Windows 10 の みでインストール・実行可能です。

#### **ショーファイルの互換性**

Hog 4 OS v3.17.1 で作成または読み込み 編集したショーファイルは、v3.14.0 以 上と互換性がありますが、v3.13.1 以下 のバージョンとは互換性がありません。

下位バージョンで作成したすべての ショーファイルを v3.17.1 で読み込むこ とができます。

#### **フィクスチャーライブラリー**

フィクスチャーライブラリー v4.22.91 が、Hog 4 OS v3.17.1 と 一 緒 に イ ン ス トールされます。

フィクスチャーライブラリー v4.22.91 は、Hog 4 OS v3.16.0 以上と互換性があ ります。

既に作成されたバージョン 4 フィクス チャーライブラリとそれを含むショー ファイルは、Hog 4 OS v3.17.1 と互換性 があり使用可能です。

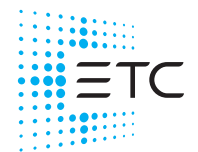

**Corporate Headquarters ■** Middleton, WI,U SA | +1 6088 31 411 6<br>**Global Offices ■** London ,U K | Rome,I T | Holzkirchen,D E | Paris, FR | Hong Kong | Dubai,U AE | Singapore<br>NewY ork, NY | Orlando ,F L | LosA ngeles, CA | **Web** etcconne ct.com **| Support** support .etcconne ct.com **| Contact** etcconne ct.com/contactETC<br>© 202 2E lectroni cT heatreC ontrols, Inc. | Trade mark andp atenti nfo: etcconne ct.com/ip<br>Product informationa nd specifi

### **新機能と拡張**

### **Auto Update マスキング**

Auto Update (オートアップデート) マスキングの挙動が 3.16.0 と同じ挙動に戻りました。これによりマスキング方法は自動 的にサブストラクティブモード(引き算方式)に切り替わります。

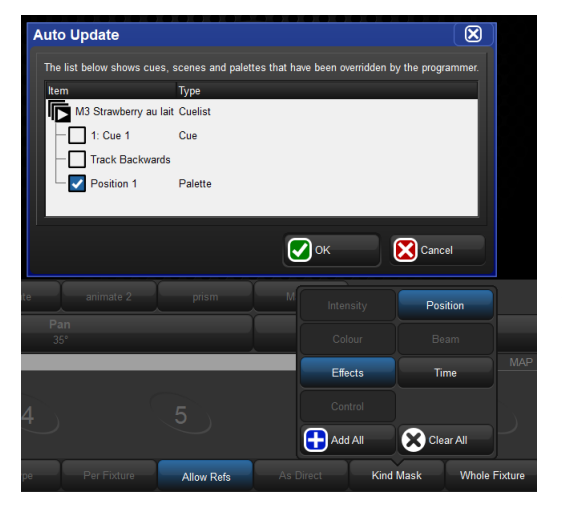

v3.17.0 で変更された Auto Update のマスキング ({Kind Mask} ボタンの状態)が 以前の状態に戻されました。例えば、Position パレットを Auto Update で修正する 時に Effect の Table「Off」を入れたくない場合は、{Kind Mask}ボタンから {Effect} の選択を解除してください。

## **内部キーボード(スクリーンキーボード)の拡張**

内部キーボードのシフトキーは、他のキーボードボタンが押されるまで押下状態を保つようになりました。

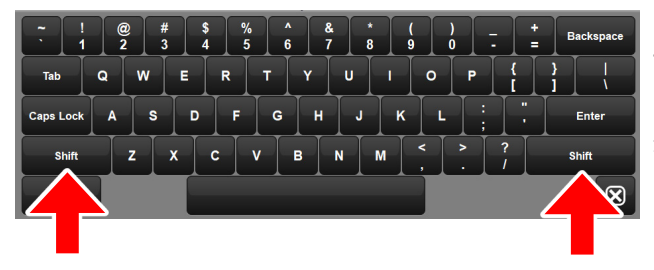

マルチタッチ対応となって挙動が変わっていたオンスクリーンキーボードの {Shift}が以前と同じ様にⅠ文字目を押すまでは押下状態のままになりました。 これにより頭文字の大文字が入力しやすくなります。 なお、すべて大文字で入力したいときは {Caps Lock} を押してください。

#### **Gadget II ファームウェアの管理**

Gadget II のファームウェアは、Hog コンソールまたは Hog 4 PC を使用してアップデートできなくなりました。Eos ソフトウェ アを使用して ETC Gadget II デバイスのファームウェアを管理してください。

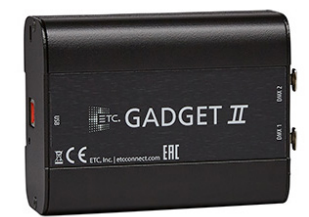

Gadget II のファームウェアを管理するには、 今後 Eos ソフトウェアを使用してください。

# **解決された問題**

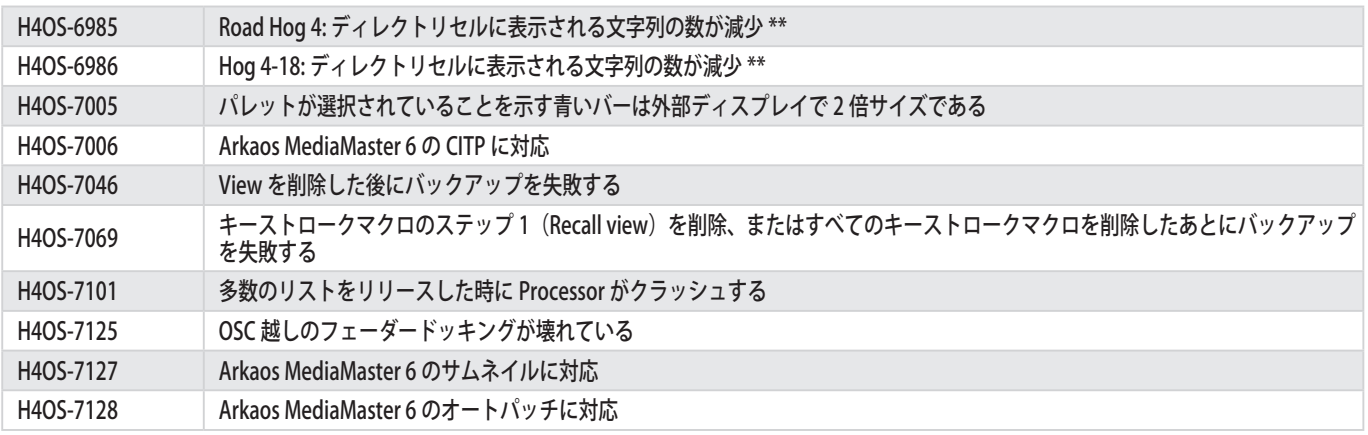

\*\*問題 6985 と 6986 は既存のショーファイル内にあるキーストロークマクロに影響が出る可能性があるので 注意してください。

## **対象製品**

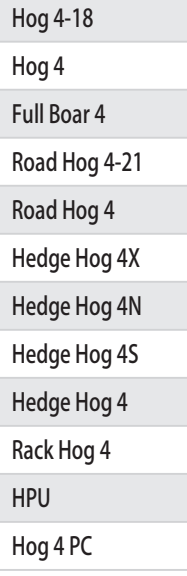